# **Userzugang-HAMNET**

[Versionsgeschichte interaktiv durchsuchen](https://wiki.oevsv.at) [VisuellWikitext](https://wiki.oevsv.at)

#### **[Version vom 17. Juli 2013, 09:53 Uhr](https://wiki.oevsv.at/w/index.php?title=Userzugang-HAMNET&oldid=11750) ([Qu](https://wiki.oevsv.at/w/index.php?title=Userzugang-HAMNET&action=edit&oldid=11750) [elltext anzeigen\)](https://wiki.oevsv.at/w/index.php?title=Userzugang-HAMNET&action=edit&oldid=11750)**

[Oe7ost](https://wiki.oevsv.at/wiki/Benutzer:Oe7ost) ([Diskussion](https://wiki.oevsv.at/w/index.php?title=Benutzer_Diskussion:Oe7ost&action=view) | [Beiträge\)](https://wiki.oevsv.at/wiki/Spezial:Beitr%C3%A4ge/Oe7ost) (Userzugang OE7XLR Seegrube Innsbruck eingetragen)

[← Zum vorherigen Versionsunterschied](https://wiki.oevsv.at/w/index.php?title=Userzugang-HAMNET&diff=prev&oldid=11750)

#### **Zeile 283: Zeile 283:**

 ! width="150px" | Ausrichtung (Nord =  $0^{\circ}$ )

#### **[Version vom 2. August 2013, 00:18 Uhr](https://wiki.oevsv.at/w/index.php?title=Userzugang-HAMNET&oldid=11775) ( [Quelltext anzeigen\)](https://wiki.oevsv.at/w/index.php?title=Userzugang-HAMNET&action=edit&oldid=11775)**

[OE5RNL](https://wiki.oevsv.at/wiki/Benutzer:OE5RNL) ([Diskussion](https://wiki.oevsv.at/w/index.php?title=Benutzer_Diskussion:OE5RNL&action=view) | [Beiträge\)](https://wiki.oevsv.at/wiki/Spezial:Beitr%C3%A4ge/OE5RNL)  $(\rightarrow$  OE5) [Zum nächsten Versionsunterschied →](https://wiki.oevsv.at/w/index.php?title=Userzugang-HAMNET&diff=next&oldid=11775)

 ! width="150px" | Ausrichtung (Nord =  $0^{\circ}$ 

```
  ! width="150px"  | TRX-Typ   ! width="150px"  | TRX-Typ
```
#### **+ |-**

- **+ | [[:Datei:OE5XUL-P1.gif|'''Linz Lichtenberg OE5XLL''']]**
- **+ | 2432 Mhz**
- **+ | Power**
- **+ | 5 MHz**
- **+ | Patchantenne**
- **+ | V**
- **+ | 23 dBi**
- **+ | 10m**
- 
- **+ | Traun**
- **+ | DCMA82**

**+ |-**

#### **+ | [[:Datei:OE5XUL-P1.gif|'''Linz Froschberg OE5XBR''']]**

- **+ | 2412 Mhz**
- **+ | Power**
- **+ | 5 MHz**

**+ | V**

**+ | Patchantenne**

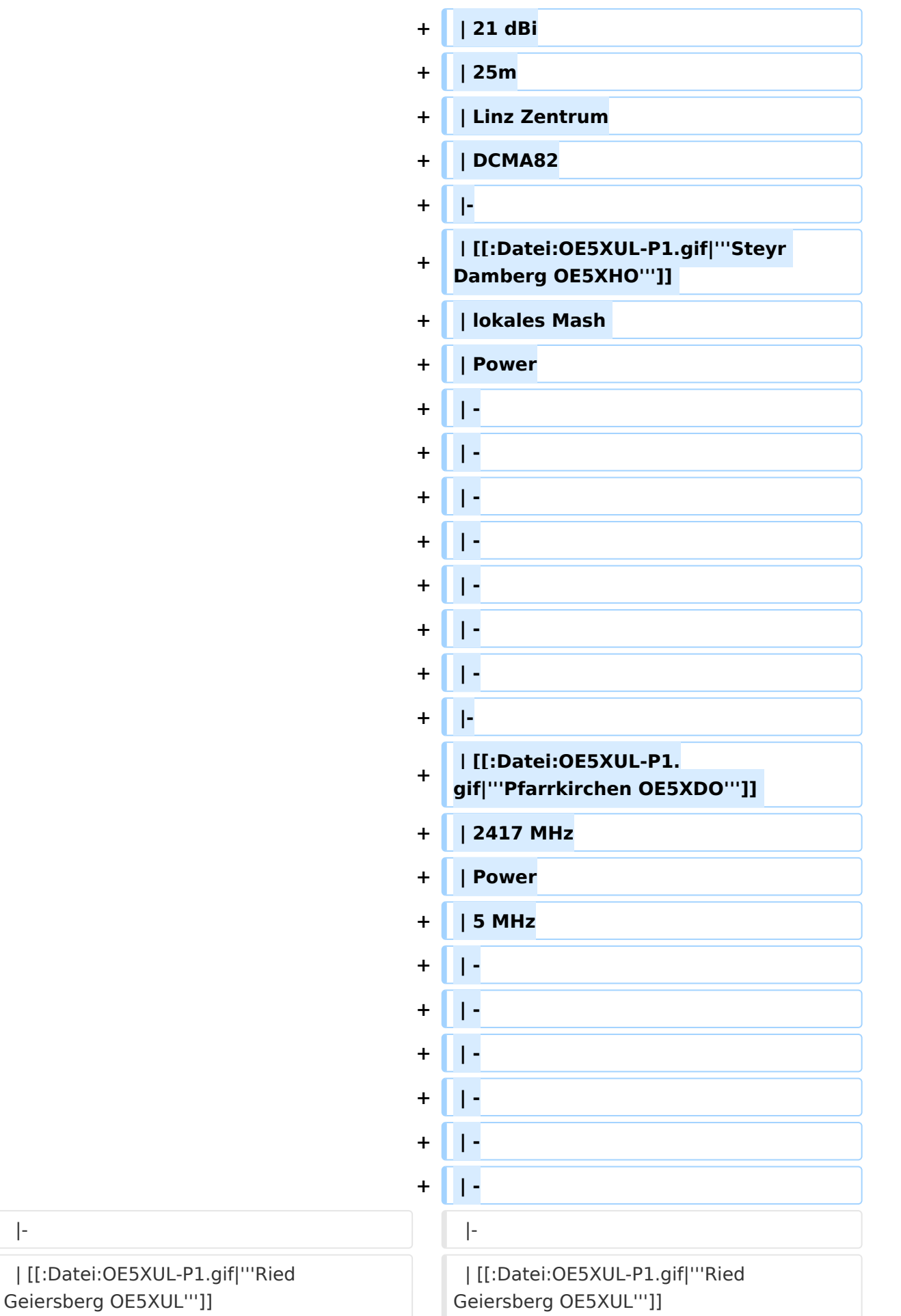

## Version vom 2. August 2013, 00:18 Uhr

Um den Zugang für den Benutzer so einfach wie möglich zu gestalten, sind auf dieser Seite die relevanten Informationen zusammengefasst.

Dabei sind die Details wie Frequenz, Bandbreite, Ausrichtung, Polarity und Typ dargestellt. Die genauen Standorte können aus dem Dokument [Koordinaten](https://wiki.oevsv.at/wiki/Koordinaten) entnommen werden.

Die gesammelten Informationen auf dieser Seite werden außerdem in Zukunft verwendet, um Ausbreitungssimulationen mit Radio Mobile zu erstellen. Die daraus entstehenden Karten werden die zu erwartenden Feldstärken rund um die Poweruser- und Mesh-Zugänge zeigen. Damit ist es für Einsteiger einfacher festzustellen, ob ein Zugang zum HAMNET mit durchschnittlichem Aufwand möglich ist.

Die Qualität solcher Vorhersagen hängt natürlich von den Eingaben ab. Daher wäre eine möglichst genaue Beschreibung vor allem der Antennenanlage (Höhe über Grund, Gewinn, Ausrichtung) wichtig.

Alle Ausbreitungsdiagramme sind wenn nicht anders angegeben dankenswerter Weise von OE4SAC Andreas erstellt worden. Danke!

# Inhaltsverzeichnis 1 Tips für eine erfolgreiche Verbindung [..................................................................................... 4](#page-3-0) 2 HAMNET Userzugänge in OE [.................................................................................................. 4](#page-3-1) 2.1 OE Grafische Übersicht [...................................................................................................... 4](#page-3-2) 2.2 OE1 [................................................................................................................................. 5](#page-4-0) 2.3 OE2 [................................................................................................................................. 5](#page-4-1) 2.4 OE3 [................................................................................................................................. 5](#page-4-2) 2.5 OE4 [................................................................................................................................. 6](#page-5-1) 2.6 OE5 [................................................................................................................................. 6](#page-5-0) 2.7 OE6 [................................................................................................................................. 6](#page-5-2) 2.8 OE7 [................................................................................................................................. 7](#page-6-0) 2.9 OE8 [................................................................................................................................. 7](#page-6-1) 2.10 OE9 [............................................................................................................................... 8](#page-7-0)

### <span id="page-3-0"></span>Tips für eine erfolgreiche Verbindung

Nachfolgende Tips sollen Einsteigern die "do's and dont's" dieser Betriebsart verdeutlichen, um so schneller den gewünschten Erfolg zu erzielen.

Ist ein Userequipment mit ausreichender Sendeleistung und eine geeignete Antenne vorhanden (siehe Bereich [Poweruser](https://wiki.oevsv.at/wiki/Userequipment_HAMNETpoweruser) oder [Mesh](https://wiki.oevsv.at/wiki/Userequipment_HAMNETmesh)), gibt es zahlreiche Punkte zu beachten. Im GHz Bereich ist die Punkt zu Punkt Verbindung ohnehin schon kritisch genug, und es mag vereinzelt Ausnahmen geben, grundsätzlich aber sollte **freie Sicht** zum gewünschten Einstiegspunkt, oder mindestens ein geeigneter Reflektor (z.B. Hauswand) vorhanden sein.

Umgekehrt kann man in diesem Bereich aber auch schnell ein Gefühl für die Wellenausbreitung bekommen, wenn man mit der Antenne etwas herumspielt.

#### **Der Betrieb hinter folgenden Hindernissen sollte in jedem Fall vermieden werden:**

- Metallgitter aller Art (Gartenzäune, Fliegengitter, etc.)
- Türen und Fenster (Glasscheiben sind meist metallbedampft)
- Fahrzeuge
- Hecken, Bäume (im Sommer ist hier wegen dem Saft in den Pflanzen eine noch höhere Dämpfung, bspw. dämpfte ein Kastanienbaum auf 5GHz um 45db!)
- Wände und Mauern

Aus dem Zuvorgenannten ergibt sich automatisch eine bestimmte Mindestaufbauhöhe. Ein Fotostative mit der Höhe von einem Meter über Boden ist auch nicht zuletzt unter Bedacht auf die Fresnelzone nur sehr bedingt geeignet.

Erfahrungen zeigen, dass höhere Stative wie z.B. Licht- oder Boxenständer (z.B. günstig beim Onlinehändler Amazon) ab einer Aufbauhöhe von 2m über Grund einen signifikant besseren Pegel bei der Verbindung bringen.

Um zu verdeutlichen warum hier im Gegensatz zum herkömmlichen Sprechfunk ein erhöhter Aufwand zu betreiben ist, sollte man sich vor Augen führen, dass derart breitbandige Datenverbindung bei den derzeitig überwiegend eingesetzten Technologien einen Signalwert von min. -93dbm bei optimalen Bedingungen benötigen, was umgerechnet einem S-Wert von S9 entspricht.

#### <span id="page-3-1"></span>HAMNET Userzugänge in OE

#### <span id="page-3-2"></span>**OE Grafische Übersicht**

**[HAMNET im 13cm Band: Poweruser-Zugänge](https://wiki.oevsv.at/wiki/Datei:OE-13cm.gif)**

**[HAMNET im 6cm Band: Poweruser-Zugänge](https://wiki.oevsv.at/wiki/Datei:OE-6cm.gif)**

#### <span id="page-4-0"></span>**OE1**

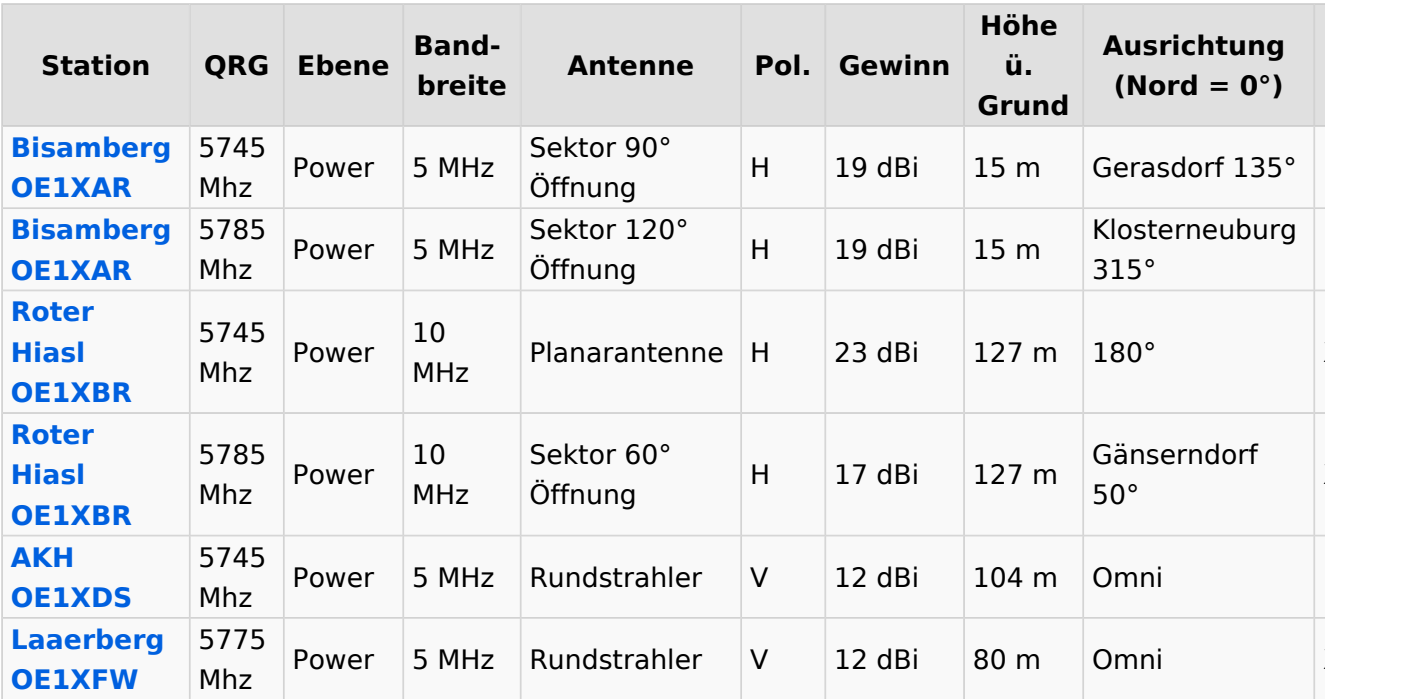

### <span id="page-4-1"></span>**OE2**

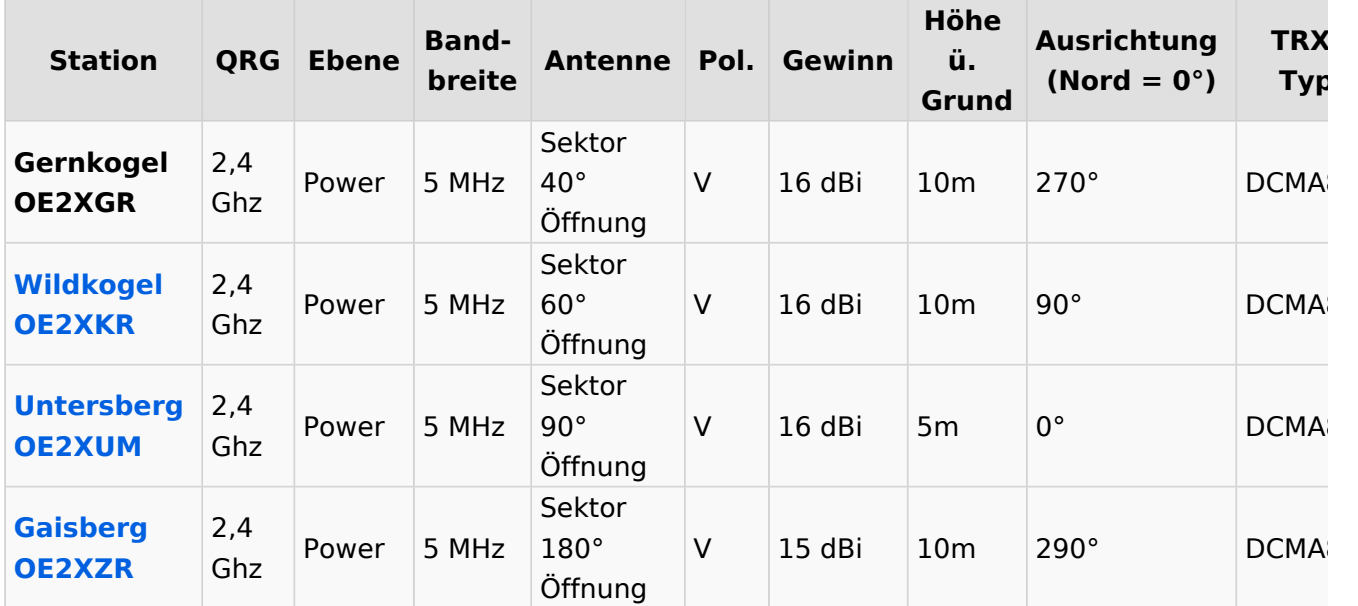

<span id="page-4-2"></span>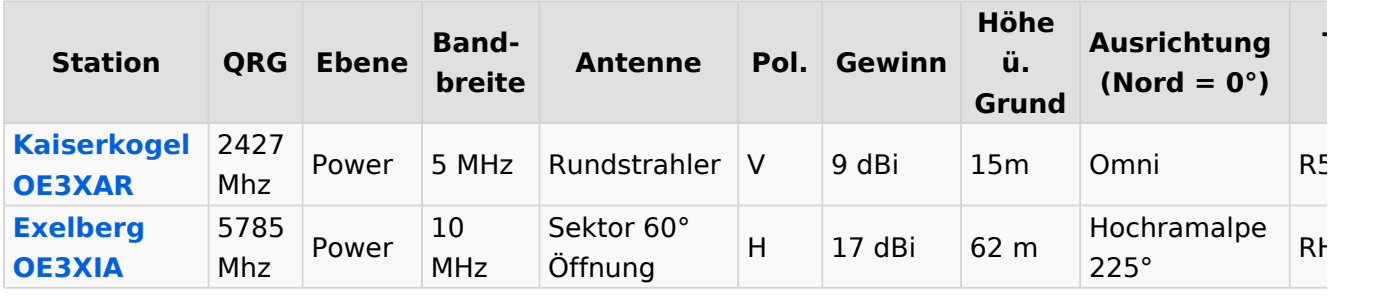

# **BlueSpice4**

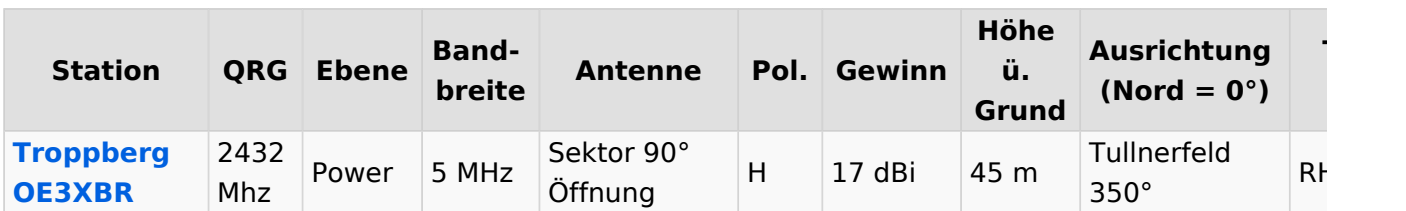

### <span id="page-5-1"></span>**OE4**

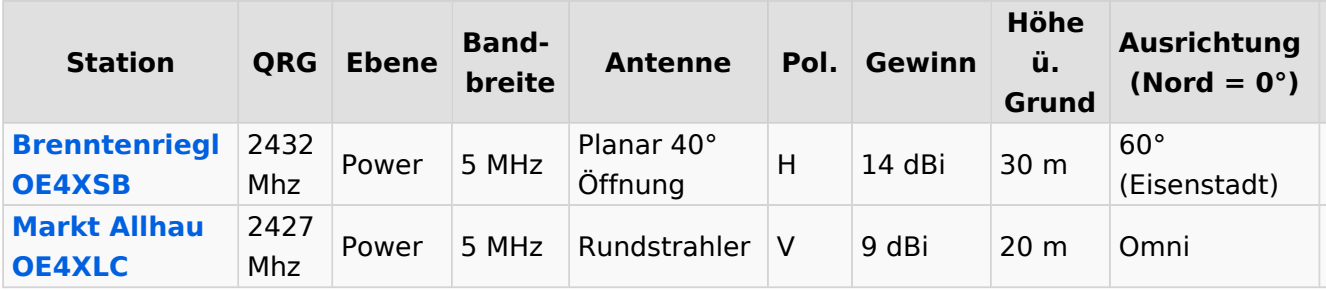

### <span id="page-5-0"></span>**OE5**

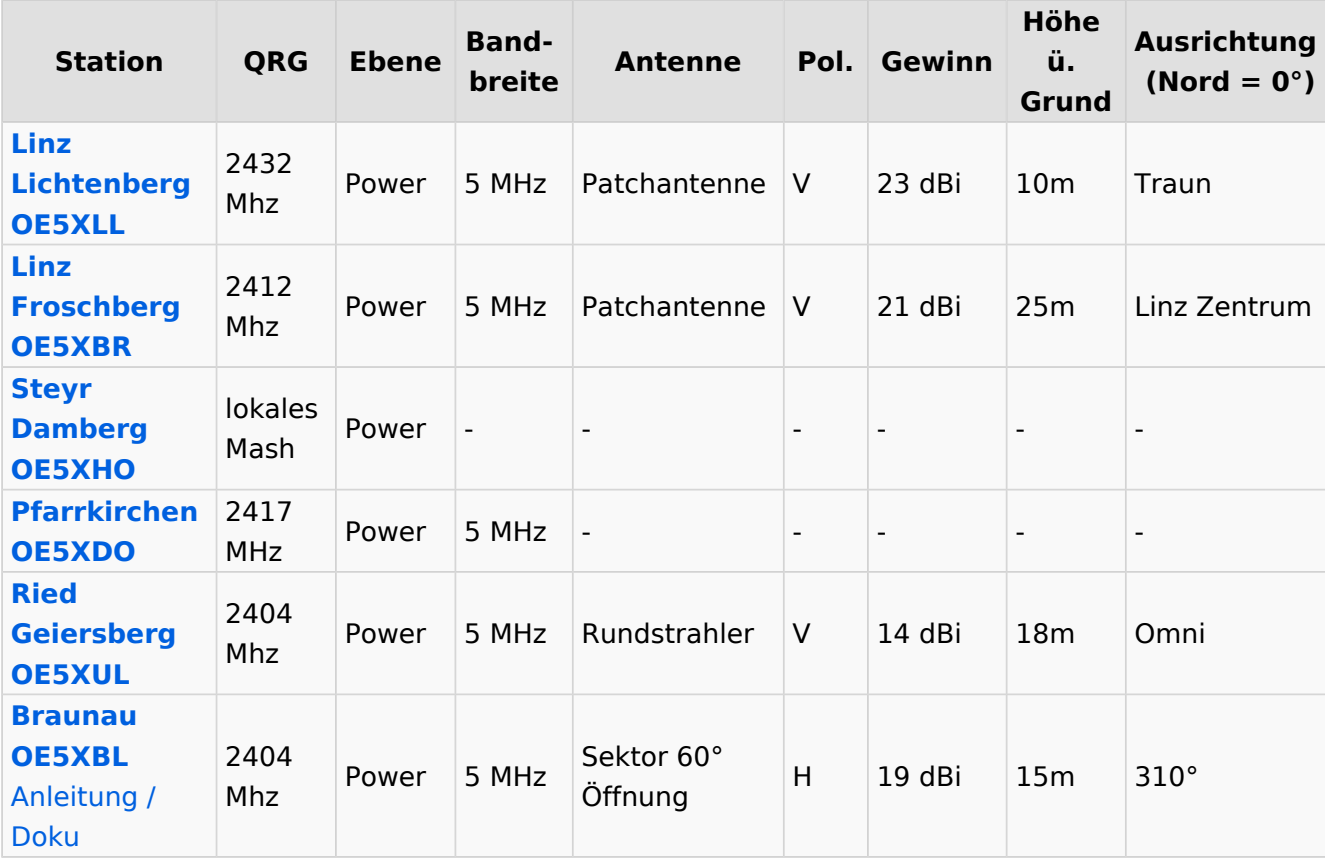

<span id="page-5-2"></span>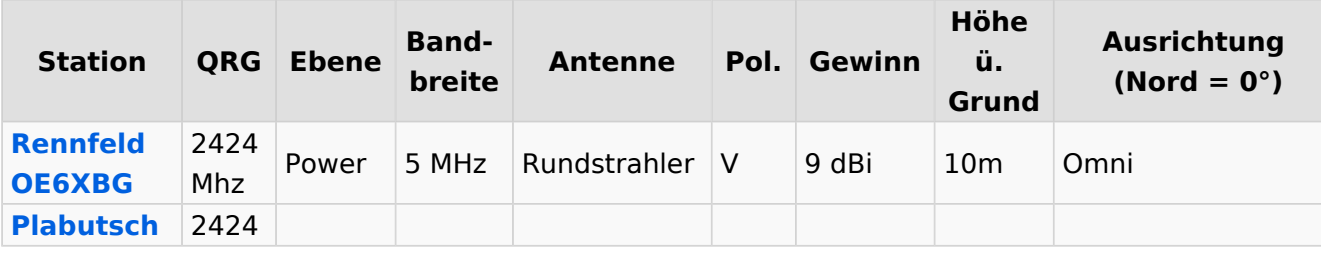

# **BlueSpice4**

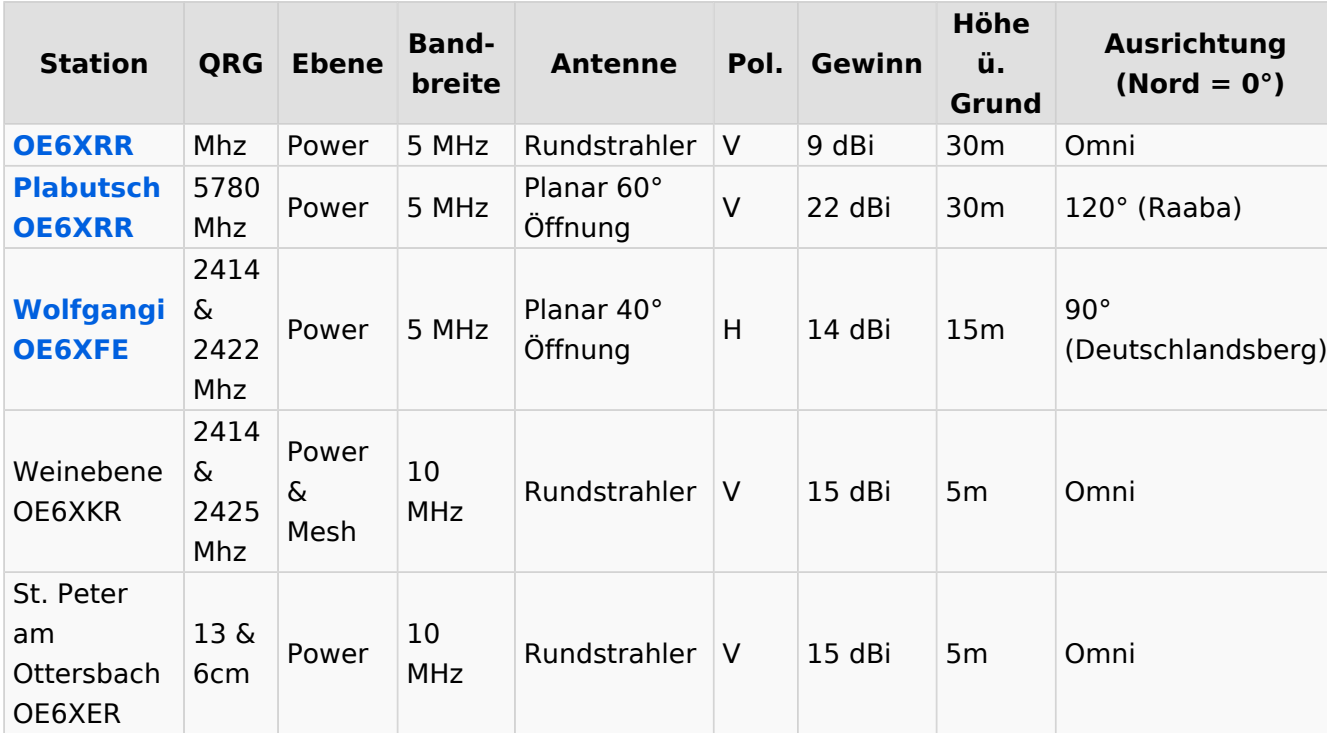

#### <span id="page-6-0"></span>**OE7**

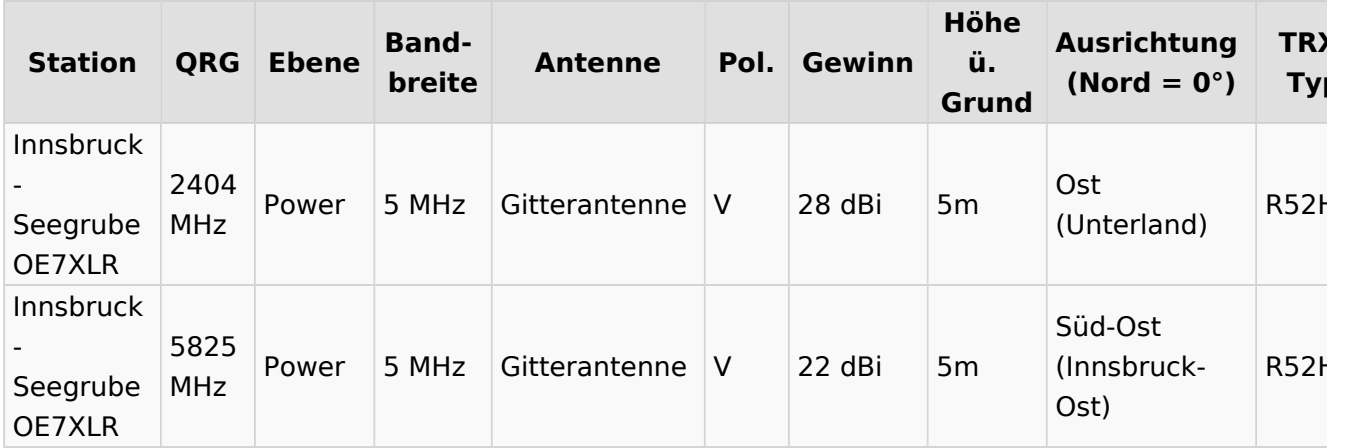

<span id="page-6-1"></span>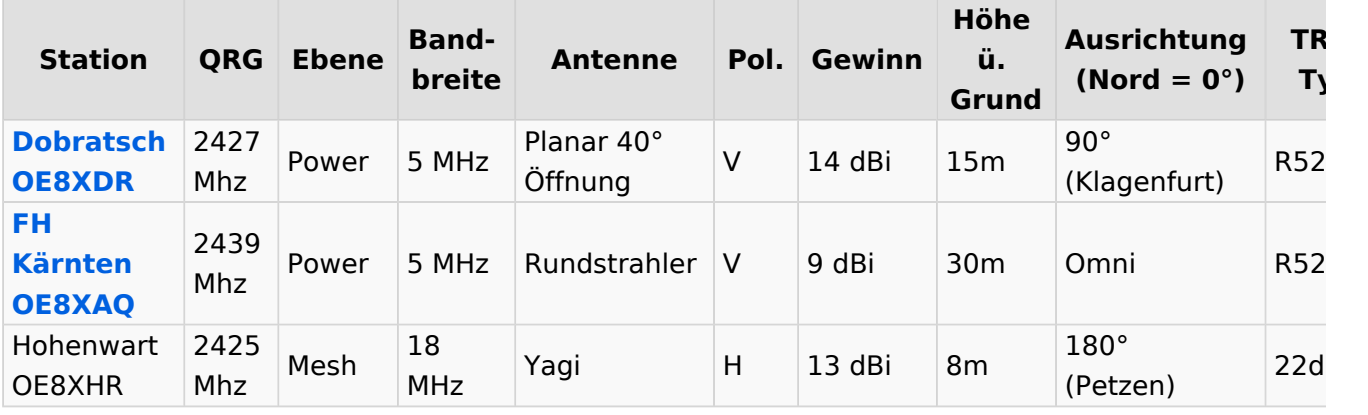

# **BlueSpice4**

<span id="page-7-0"></span>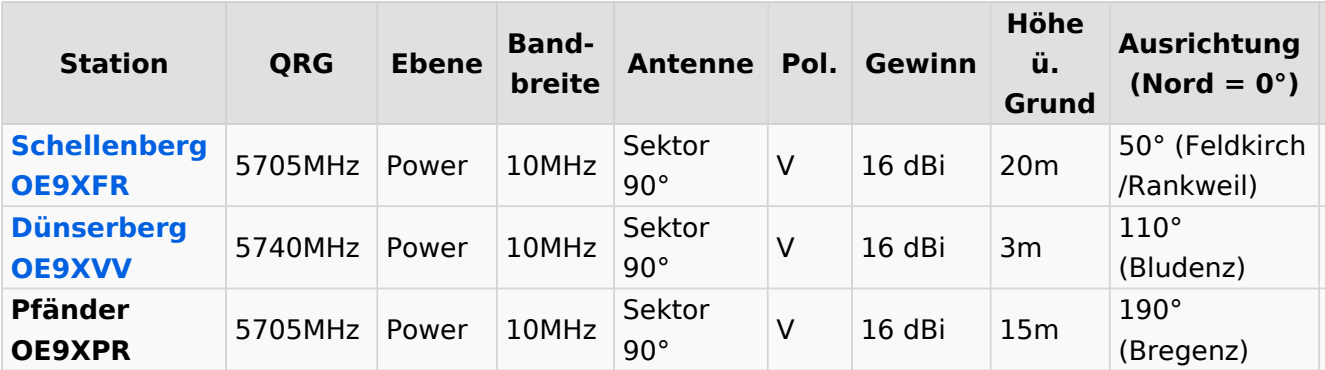